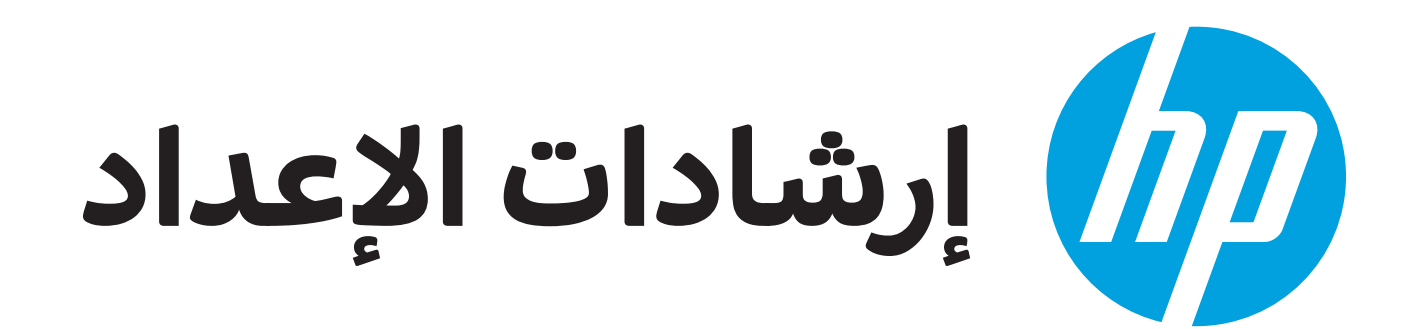

**1**

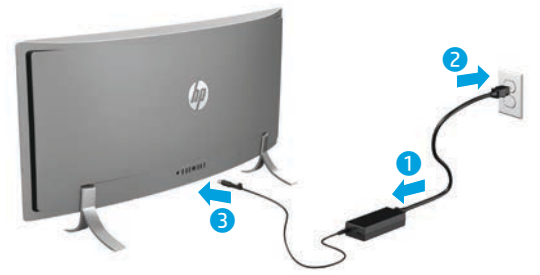

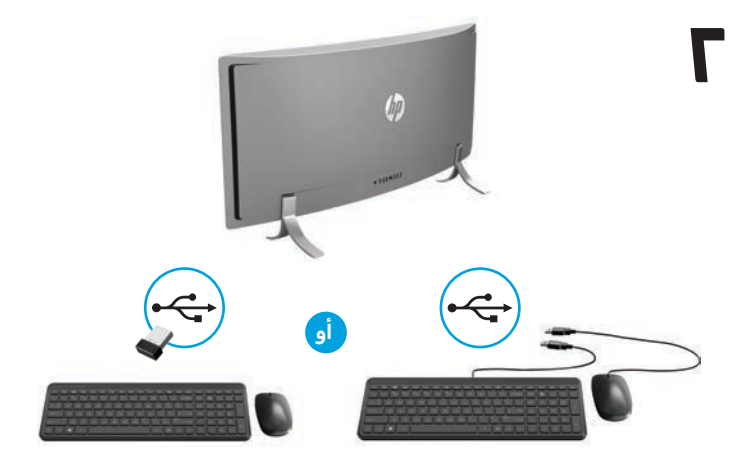

**KEEP مالحظة: إما أن يتم تثبيت وحدة إرسال واستقبال USB في المنتج أو تكون موجودة داخل علبة الماوسويتوقف ذلك على رقم موديل المنتج. ألق نظرة على صندوق الماوسمن الخارج للتعرف على تعليمات إعداد الماوس. ألق نظرة على صندوق لوحة المفاتيح من الخارج للتعرف على تعليمات إعداد لوحة المفاتيح.**

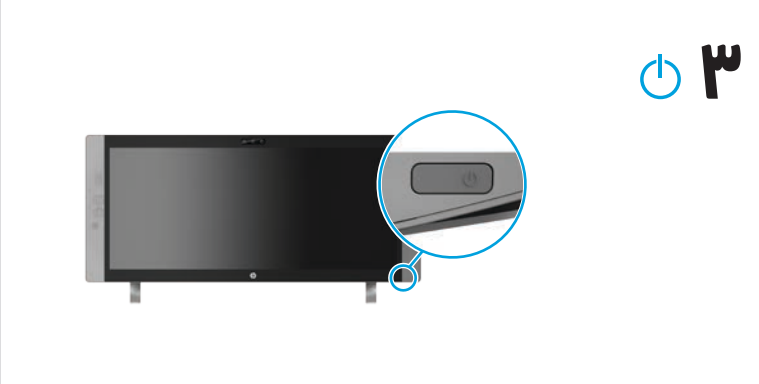

 $\frac{\sqrt{2}}{\sqrt{2}}$ **مالحظة:** يوجد زر التشغيل في الجانب األيمن السفلي من هذا المنتج.

تتم حماية المنتج باشتراك مجاني في خدمة TMLiveSafe McAfee لمدة محدودة تبدأ من تاريخ أول استخدام للكمبيوتر. سيكون بإماكنك شراء خدمة LiveSafe McAfee بعد انتهاء فترة الاشتراك. وتساعد خدمة McAfee LiveSafe في حماية الهوية والبيانات واألجهزة الخاصة بك من خالل اشتراك واحد.\*

\* طرز محددة فقط.

# **إعداد سريع جولة سريعة**

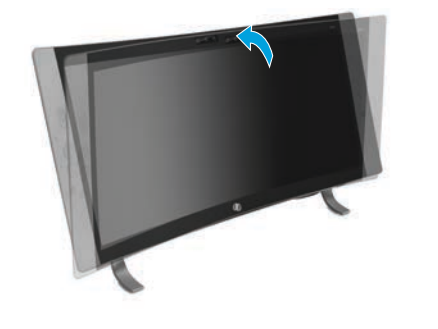

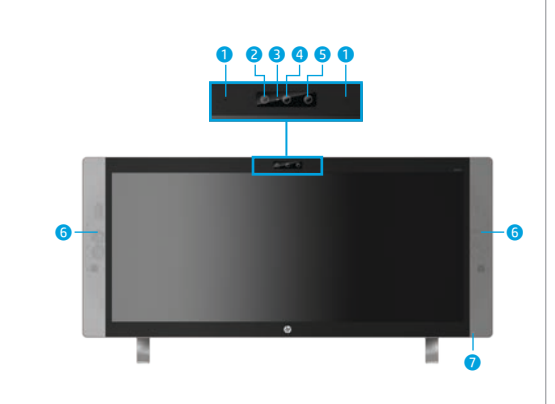

# $\bullet$   $\bullet$   $\bullet$   $\bullet$   $\bullet$   $\bullet$   $\bullet$   $\bullet$

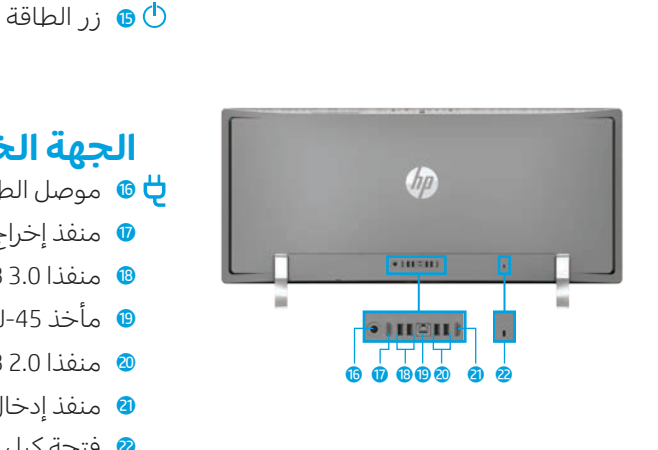

Acces

## **الجهة الخلفية** ط موصل الطاقة √ u منفذ إخراج HDMI i منفذا 3.0 USB o مأخذ -45RJ( شبكة( p منفذا 2.0 USB a منفذ إدخال HDMI

**مالحظة:** قد يختلف لون الكمبيوتر وميزاته وملحقاته عما هو موضح هنا.

# **الحصول على المزيد من المعلومات**

**ُطرز Windows** لمعرفة المزيد عن نظام التشغيل Windows والوصول إلى مواضيع التعليمات، حدد زر **Start** (ابدأ)، ثم حدد تطبيق **Started Get**( بدء التشغيل(.

للوصول إلى أدلة المستخدم، حدد **Start**( ابدأ(، وحدد **apps All** )اكفة التطبيقات(، حدد **Support and Help HP**، ثم حدد **Documentation HP**( وثائق HP).

> **ُطرزLinux** انقر مرتين على أيقونة **Documentation HP**( وثائق HP) الموجودة على سطح المكتب.

> **ُطرز FreeDOS** في قائمة التمهيد، حدد **Documentation HP**( وثائق HP).

RE **مالحظة:** ال يتعين عليك االتصال باإلنترنت للوصول إلى أدلة المستخدم.

Acce **مالحظة:** قد يكون هناك قرص*Guides User* ً( دالئل المستخدم( مرفقا ببعض الطرز.

# **استخدام الالسلكية**

حدد أيقونة الشبكة في الزاوية اليمنى من شريط المهام، واتصل بإحدى الشبكات المتوفرة.

 $\int_{\rho}$  -

**الجهة األمامية** 1 ميكروفونان داخليان 2 اكميرا باألشعة تحت الحمراء

**ضبط/إمالة زاوية**

**الكمبيوتر**

3 ضوء اكميرا الويب 4 اكميرا الويب

ه جهاز العرض بالأشعة تحت الحمراء 6 مكبرا الصوت 7 ضوء الطاقة

**الجهة السفلية**

(سماعة رأس) 9 قارئ بطاقات الذاكرة - منفذ شحن 3.0 USB (مزوّد بالطاقة)<br>منفقة q منفذ 3.0 USB w زر مستوى الصوت/ التحرك إلى أسفل e زر تبديل اإلدخال/ التحرك إلى أعلى r زر القائمة/موافق

s فتحة كبل الحماية

8 مأخذ مشترك لصوت داخل (ميكروفون)/صوت خارج

**موافق**

اكتب wifi في مربع بحث شريط المهام، ثم حدد **Change Wi-Fi settings** )تغيير إعدادات Fi-Wi).

 $\frac{1}{\sqrt{\frac{1}{1-\epsilon^2}}}$ **مالحظة:** إلعداد شبكة WLAN واالتصال باإلنترنت، تحتاج إلى مودم واسع النطاق (إما DSL أو كبل) (يتم شراؤه بشكل منفصل)، وخدمة إنترنت عالية السرعة (يتم شراؤها من موفر خدمات إنترنت)، وموجه لاسلكي (يتم شراؤه بشكل منفصل).

# **األزرار متعددة الوظائف**

تقوم الأزرار الموجودة في الجانب الأيمن السفلي من المنتج بتنفيذ الوظائف التالية:

 $\frac{\sqrt{2}}{\sqrt{2}}$ **مالحظة:** ارجع إلى قسم المكونات السفلية للتعرف على ماكن تلك األزرار.

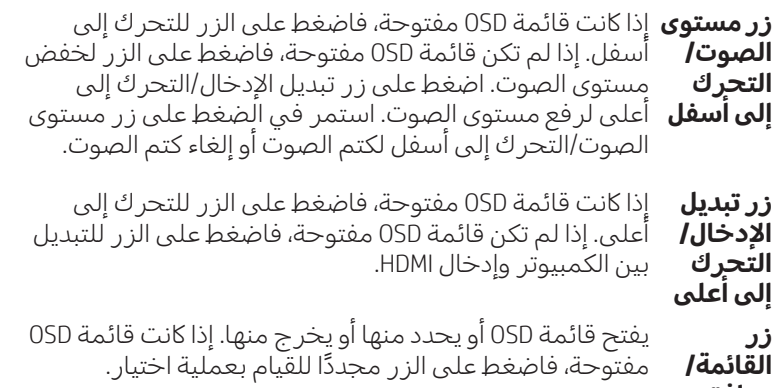

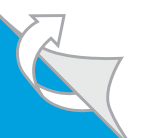

# **التنقل داخل شاشة Start( ابدأ( في Windows**

ً ا حيث يمكنك الوصول إلى المعلومات والبريد اإللكتروني، عالوة على استعراض الويب، ودفق مقاطع الفيديو، ً ا مركزي تقدم شاشة Start( ابدأ( في Windows موقع وعرض الصور، والوصول إلى مواقع شباكت الوسائط االجتماعية.

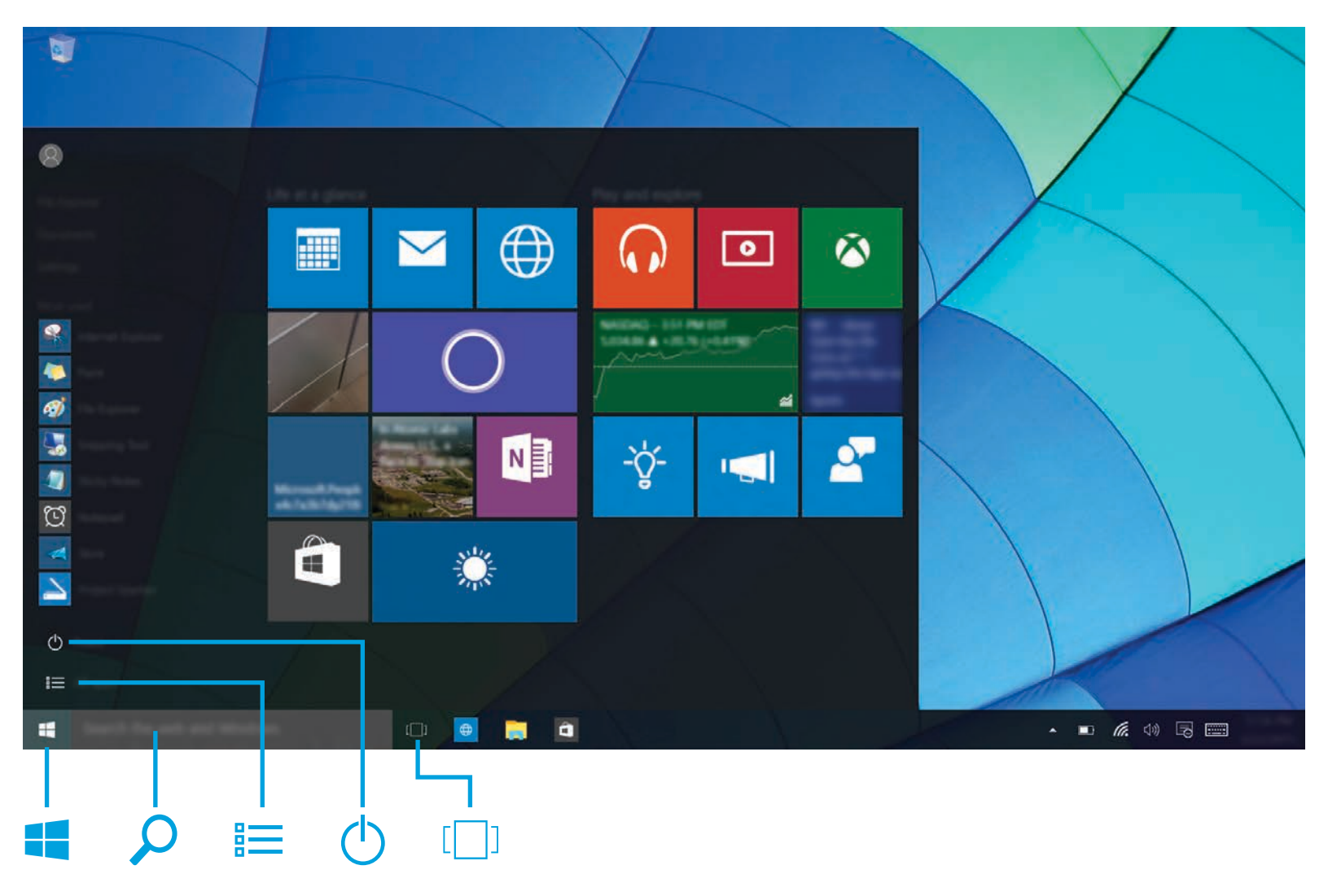

# **عرضقائمة Start( ابدأ(**

انقر فوق زر **Start** (ابدأ) ها الموجود في الزاوية اليسرى السفلية من شريط المهام.

# **البحث**

في مربع بحث شريط المهام، ابدأ كتابة اسم تطبيق أو إعداد أو ملف أو موضوع إنترنت.

#### **سرد التطبيقات** 疆

انقر فوق زر **Start** (ابدأ) **...** ثم حدد **All apps (**كافة التطبيقات) <u>==</u>].

# **إيقاف تشغيل الكمبيوتر**

انقر فوق زر **Start**( ابدأ( ، ثم حدد أيقونة **الطاقة** ، ثم حدد **down Shut**( إيقاف التشغيل(.

# **التبديل بين التطبيقات المفتوحة**

حدد أيقونة **عرضالمهمة** في شريط المهام.

Acce **مالحظة:** قد يختلف مظهر شاشة نظام التشغيل Windows.

# **شروط البرامج**

زنك وبتثبيتك او نسخك او تنزيلك او استخدامك اي منتج برمجي تم تثبيته في الكمبيوتر مسبقا، توافق<br>على الالتزام بشروط اتفاقية ترخيص المستخدم النهائي من EULA) HP. إذا لم توافق على شروط<br>الترخيص هذه، فإن الحل الوحيد هو إرجاع المنت لالطالع على المزيد من المعلومات أو لطلب استرداد ثمن شراء الكمبيوتر بالاكمل، يرجى االتصال بالبائع.

## **الضمان المحدود**

يمكنك العثور على الضمان المحدود من HP ضمن أدلة المستخدم في المنتج و/أو في القرص المضغوط أو قرص DVD المُرفق في علبة المنتج. قد توفر HP ضمانًا مطبوعًا في العلبة في<br>. بعض البلدان او المناطق. اما بالنسبة للبلدان او المناطق التي لا يتوفر فيها الضمان مطبوعًا،<br>يمكنك طلب نسخة من الموقع http://www.hp.com/go/orderdocuments. بالنسبة للمنتجات<br>المشتراة في مناطق آسيا المطلة على المحيط الهادي، يمك 911507 Singapore و Hewlett Packard, POD, P.O. Box 200, Alexandra Post Office, Singapore بجب كتابة اسم المنتج الخاص بك واسمك ورقم هاتفك وعنوانك البريدي.

# **تحديد موقع معلومات النظام**

يوجد رقم المنتج والرقم التسلسلي وفترة الضمان على لسان داخل فتحة معلومات النظام، كما هو موضح أدناه. لتحرير اللسان من الفتحة، اضغط برفق على اللسان للداخل، ثم اسحبه لأسفلّ. لإعادة اللسان إلى الفتحة، اضغط برفق على اللسان للداخل حتى يستقر في مكانه بإحكام.

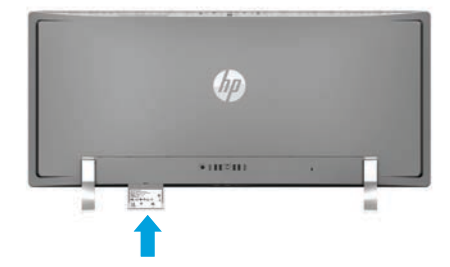

# **االتصال بالدعم**

لحل مشكلة متعلقة بالبرامج أو مكونات الأجهزة، قم بزيارة support/com.hp.www://http. استخدم هذا الموقع للحصول على مزيد من المعلومات عن منتجك حيث يضم مجموعة من الروابط التي تنقلك إلى المنتديات النقاشية والتعليمات المتعلقة باستكشاف الاخطاء وإصلاحها. يمكنك العثور ايضًا على المعلومات المتعلقة بكيفية االتصال بشركة HP وفتح شكوى خاصة بالدعم.

### **مالحظات على هذا المستند**

لمساعدتنا على تحسين هذا المستند، يرجى إرسال أية اقتراحات أو تعليقات أو أخطاء إلى doc.feedback@hp.com. ولا تنس تضمين الرقم المرجعي للمستند (الموجود بجوار الباركود) عند إرسال ملاحظاتك.

# **وصف المنتج**

ً ا أو هذا المنتج عبارة عن كمبيوتر سطح مكتب متاكمل أو كمبيوتر تابع جزئي جهاز بيع بالتجزئة وقد يتضمن شاشة تحكم رفيعة أو شاشة لمس TouchPad، ومعالجًا، وذاكرة RAM، محرك أقراص ثابتًا، ومحرك أقراص صلب ֺ<u>֖</u> الحالة (SSD)، ووحدة تزويد بالطاقة، ومحول تيار متناوب خارجيًا. اعتمادًا على<br>بايد سابسك طراز جهاز الكمبيوتر، تتضمن المنتجات توافقا كهربيًا بقدرة ١٠٠- ٢٤٠ فولت<br>. تيار متناوب، أو240-200 فولت تيار متناوب، أو 240-200/127-100 فولت تيار متناوب، أو 60-50 هرتز، أو 60/50 هرتز، أو 1.5 أمبير، أو 3 أمبير، أو 4 أمبير، أو 5.5 أمبير، أو 6 أمبير، أو 8 أمبير. ويكون محول التيار المتناوب ضمن التصنيف الكهربي 240-100 فولت تيار متناوب، أو 60-50 هرتز، أو 60/50 هرتز، أو 0.• أمبير، أو ٦.• أمبير، أو ٨.• أمبير، أو ١ أمبير، أو ١.٢ أمبير، أو ١.٤ أمبير، أو 1.5 أمبير، أو 1.6 أمبير، أو 1.7 أمبير، أو 2 أمبير، أو 2.2 أمبير، أو 2.25 أمبير، أو 2.4 أمبير، أو 2.5 أمبير، أو 2.7 أمبير، أو 2.9 أمبير، أو 4 أمبير. إذا اكنت لديك لوحة مفاتيح لاسلكية وماوس لاسلكي ووحدة تحكم RF، يجب أن تكون بتقييم كهربي بقدرة 1.5 فولت تيار مستمر، أو 3 فولت تيار مستمر، أو 3.2 فولت تيار مستمر، أو 5 مللي أمبير، أو 10 مللي أمبير، أو 20 مللي أمبير، أو 25 مللي أمبير، أو 30 مللي أمبير، أو 40 مللي أمبير، أو 50 مللي أمبير. للوصول إلى آخر دليل للمستخدم، انتقل إلى http://www.hp.com/support، وحدد بلدك. حدد**Drivers and Software**( البرامج وبرامج التشغيل(، ثم اتبع اإلرشادات الظاهرة على الشاشة.

# **رقم الطراز التنظيمي وإعالن التوافق المبسط**

ر<br>تقم الطراز التنظيمي (RMN) هو 34-W023-TPC-W023 ويوجد على إحدى الألسنة داخل فتحة معلومات النظام. تعلن شركة HP بموجب هذه الوثيقة أن هذا المنتج يتوافق مع الشروط الأساسية وغيرها من الشروط<br>الواردة في الأمر التوجيهي 1999/5/EC. للاطلاع على إعلان التوافق الخاص بهذا الجهاز، تفضل بزيارة<br>www.hp.eu/certificates وابحث باستخدام ر

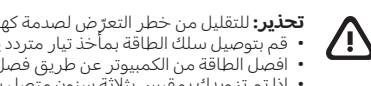

**تحذير :** للتقليل من خطر التعرّض لصدمة كهربائية او إلحاق عطل بالجهاز :<br>• قم بتوصيل سلك الطاقة بمأخذ تيار متردد يسهل الوصول إليه في كل الأوقات.<br>• افم بتوصيل سلك الطاقة بمأخذ تيار متردد يسهل الطاقة ، فقم بتوصيل السلك في الم

للحصول على المزيد من المعلومات التنظيمية ومعلومات الامان ومعلومات التخلص من البطارية،<br>راجع *إشعارات تنظيمية ووقائية وبيئية* ضمن أدلة المستخدم. للعثور على أدلة المستخدم على<br>الكمبيوتر، انظر قسم "الحصول على المزيد من المعلوم

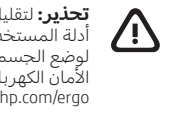

**تحذير:** لتقليل مخاطر التعرض لأي إصابات خطيرة، اقرأ *دليل الأمان والراحة* الموجود ضمن<br>أدلة المستخدم. حيث يوضح هذا الدليل إعداد محطة العمل المناسب، والعادات السليمة بالنسبة<br>لوضع الحب أو الميكانية المعمل لمستخدمي الكمبيوتر.

**تحذير:** للتقليل من احتمال وقوع اإلصابات الناجمة عن الحرارة أو الناجمة عن سخونة الكمبيوتر △ بشكل مفرط، لا تضع الكمبيوتر مباشرة على ساقيك ولا تسد فتحات التهوية الخاصة بالكمبيوتر.<br>استخدم الكمبيوتر على سطح صلب ومستو فقط. لا تسمح لسطح صلب آخر، كطابعة اختيارية<br>استحدم الكمبيوتر على سلم الوسائد أو السجاجيد أو الملابس،

© Copyright 2015 HP Development Company, L.P.

تعد McAfee LiveSafe علامة تجارية لشركة .McAfee, Inc في الولايات المتحدة وبلدان أخرى. تعد Windows علامة تجارية مسجلة لشركة Corporation Microsoft في الواليات المتحدة و/أو بلدان أخرى.

ال تتوفر بعض الميزات في بعض إصدارات Windows. قد يتطلب هذا الكمبيوتر ترقية و/أو شراء أجهزة أو برامج تشغيل و/أو برامج أخرى بشكل منفصل للاستفادة من كافة وظائف Windows بشكل كامل. انظر com.microsoft.www://http للتفاصيل.

المعلومات الواردة في هذا الدليل عرضة للتغيير دون إشعار مسبق. يعد بيان الضمان الصريح المرفق مع منتجات وخدمات HP هو الضمان الوحيد للمنتجات والخدمات التي تقدمها الشركة. كما يجب عدم تفسير أي شيء هنا على أنه يشكل ضمانًا إضافيًا. وتخلي شركة HP مسؤوليتها عن أية أخطاء فنية أو تحريرية أو أية أخطاء<br>. ناتجة عن الحذف وردت في هذا المستند.

> اإلصدار الثاني: ديسمبر 2015 الإصدار الأول: سبتمبر ٢٠١٥